## 2017-2018 North-Linn CSD PowerSchool E-Registration Parent Guide

## Scheduled to Open July 24, 2017

NL Parents,

In order to provide a more flexible and cost effective approach to student registration, North-Linn is <u>requiring</u> an online enrollment process.

Please go to the Parent PowerSchool log in page: <a href="https://ps-northlinn.gwaea.org/public/">https://ps-northlinn.gwaea.org/public/</a>

In the Login box enter your User Name and Password.

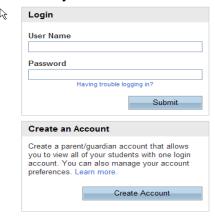

You will be taken to the PowerSchool Parent Portal screen. Each of your children will be displayed in the bar below the PowerSchool Logo (in the upper left portion of the screen).

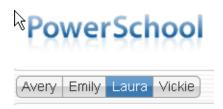

An icon called Grant Wood AEA Additional Features is located in the upper right hand portion of the screen.

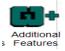

Double click this icon and you will be presented a submenu. Double click the E-Registration icon.

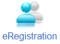

www.northlinncsd.org

Double click on the E-Registration icon and you will be shown the data that is currently on file at the school for the selected student in the center column of the screen. You only need to enter changes/updates for your student.

You will be taken through 9 steps to collect updates for:

- Student Demographics (screen 1)
  - Student's address, phone numbers, etc.
- Parent Contact Information (screens 2 and 3)
  - Parent's address, phones, etc.
- Emergency Contacts (screen 4)
  - o Name, relationship, contact phones
- Medical Information (screen 5)
  - o Doctor names, phones, hospital preference
- Health (screen 6)
  - Medications and health concerns
- Permissions, (screen 7)
  - o Parents grant or deny permission for their student's school activities.
- Fees and other forms (screen 8)
  - Fees: School fees may be paid by printing the Tuition Form & mailing to
    NL District Office, PO Box 200, Troy Mills IA 52344.
  - Other Forms: Access to district specific forms. Examples include: Athletic physical, Free/Reduced forms, supply list, etc.
- Finish (screen 9)

You must go through all steps for each student. Once you receive the message, "You have completed the E-Registration process" (sample below), you may change

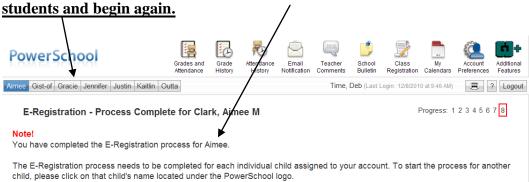

All updates from parents go into a pending status. Building Secretaries review every change request and provide final approval for update into the PowerSchool files.

Thank you for participating in Electronic Registration! We appreciate your support!

## Please complete E-Registration and mail fees by Aug 14th